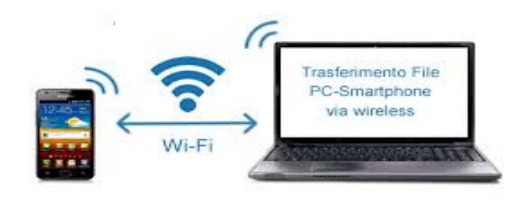

Uno dei metodi più pratici per condividere file quando si hanno diversi dispositivi connessi in rete locale WLAN è utilizzare la funzione "cartelle condivise" di sistema. La funzione è un po' caduta in disuso da quando sono disponibili servizi cloud gratuiti che pero' richiedono la connessione internet veloce per essere usati.

**1) Connessione alla stessa rete WLAN:** il primo requisito è che tutti i dispositivi (PC e smartphone / tablet Android) siano connessi allo stesso router, non conta con quale tecnologia (il PC può essere connesso via cavo Ethernet o via Wi-Fi, mentre i dispositivi mobili saranno per forza di cose connessi via wireless).

**2) Condividere una cartella di windows:** individuare la cartella da condividere, ad es. PC-Compaq CQ58 (prende in genere il nome del PC in cui risiede), cliccarci sopra con il tasto destro --> **"dare accesso a"** scegliere il gruppo, gli utenti con cui condividere la cartella o anche scegliere la voce "**Everyone**" che permette l'accesso a tutti; infine scegliere i permessi di lettura e o di scrittura nella cartella condivisa (In fig. io sceglierò Everyone con permessi di Lettura/Scrittura)

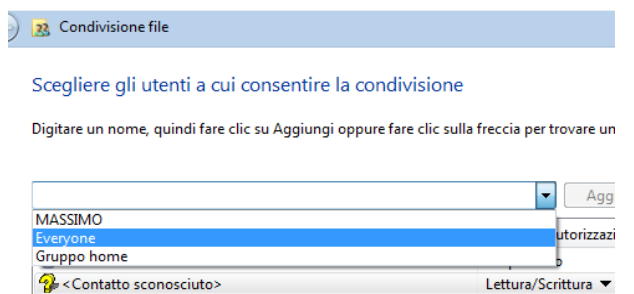

3) **disattivare condivisione protetta da password.** Se si tratta di rete casalinga a cui ci si collega tramite router protetto, allora si può fare la condivisione aperta, visto che siamo solo noi ad accedere ad essa. Per modificare queste impostazioni, nel nostro PC, andiamo nel Pannello di controllo -> Rete e Internet -> Centro connessioni di rete e condivisione e facciamo clic su "**modifica impostazioni di condivisione avanzate**". Scorriamo fino alla fine della pagina, apriamo la sezione "**tutte le reti"** e disattiviamo la voce **"condivisione protetta da password"** e poi click su "salva cambiamenti"

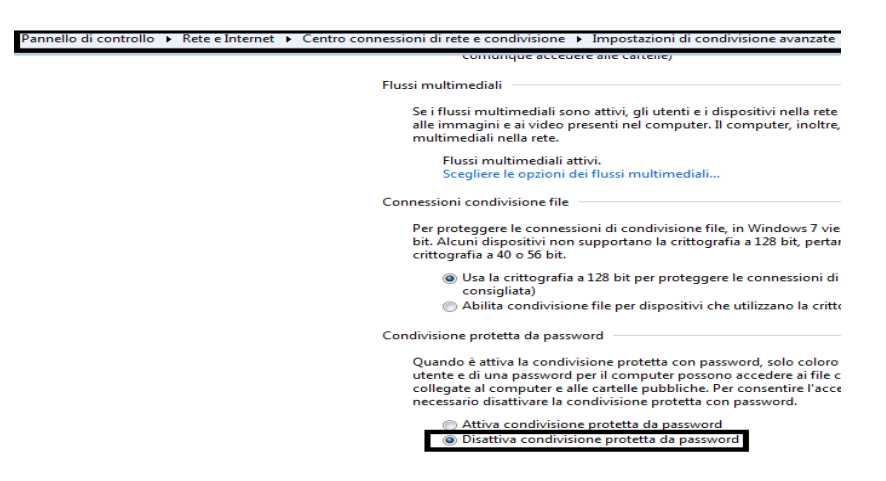

**4) Cercare l'indirizzo IP di rete del PC a cui connettersi con il dispositivo Android.** Dal PC avviare il prompt dei comandi oppure cliccare sul menù start, scrivere nel rigo bianco "cmd" e premere il tasto Invio) e nella finestra nera che si apre, detto appunto il prompt dei comandi, scrivere "**ipconfig/all**" (senza virgolette) e premere il tasto Invio, in modo che appaia la figura seguente:

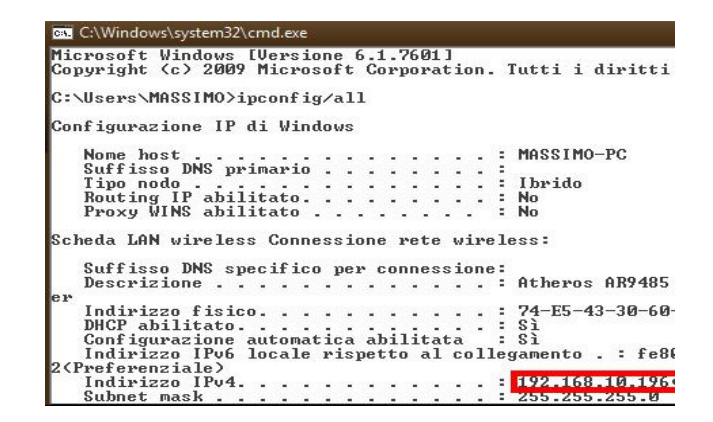

Il valore dell'indirizzo IP del PC Windows su cui ho condiviso la cartella, in questione è, 192.168.10.196. Esso è fondamentale, poichè dovremo inserirlo fra poco nell'app dopo averla installata nel dispositivo Android.

**5) Installare sul dispositivo android l'app: Cx-File Explorer**. Essa permette come molte app della sua stessa categoria, di gestire rapidamente i file presenti nel dispositivo android (locale), nel PC e di accedere a file all'interno di archivi remoti (rete) **con i protocolli di rete**: ftp (file trasfer protocol), smb (server message block), ecc. L'app, di circa 5Mbyte, è recuperabile anche dal link http://ascuoladi.altervista.org/app/cx-file-explorer-v1.3.9-agg.2020.apk

Una volta installata l'app, avviatela e seguite questi pochi passi per effettuare la configurazione come mostra la figura seguente:

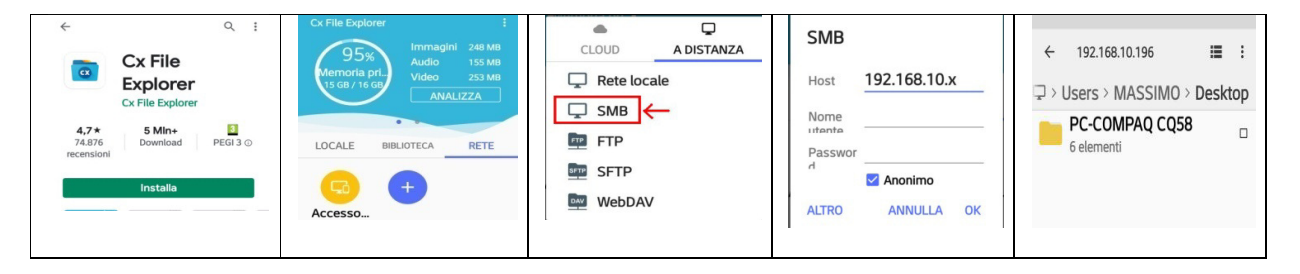

Come mostra la figura, nella home dell'app:

 $\overline{a}$ 

a) **premere su "Rete**"--> poi fare un tap sull'icona blu con il simbolo +, nelle finestra che si apre cliccare su "**A distanza**" e poi su "**SMB**";

b) inserire nell'"Host" il proprio indirizzo IP (quello che avete trovato e segnato prima); In tal rete il router ha indirizzo IP = 192.168.10.1, che è di classe c, pertanto saranno 254 gli host disponibili per essere connessi alla rete. Tutti i 254 IP avranno prefisso 192.168.10 e come suffisso x con x = ad un numero compreso fra 2 e 254.

c) per velocizzare la connessione creare un utente windows senza password<sup>1</sup>, in tal caso, basta spuntare la voce "Anonimo"; infine premere "OK".

A procedura conclusa basta premere sull'icona della cartella condivisa, nel mio caso PC-COMPAQ CQ58, per accedere ai file condivisi dalla cartella suddetta su Windows dal dispositivo Android.

Questa cartella sara' un ottima area scambio di lavoro tra i file del PC e il dispositivo Android posseduto. Ad es. per salvare sul dispositivo Android, file della cartella condivisa, basta selezionarli e poi fare tap sulla scheda "locale" della app, per accedere alle cartelle del dispositivo android tablet o smartphone usato e salvare in esso il file condiviso dal PC.

<sup>&</sup>lt;sup>1</sup> Se la cartella e' condivisa da un utente windows protetto da password, nell'app bisogna inserire le credenziali del PC (nome utente e password a cui ci si connette, ma non sempre funziona.